## Aide mémoire Moovly

**L'interface d'édition.**

Moovly permet de créer des petites vidéos animées par exemple pour créer un booktrailer. On peut créer un compte gratuitement avec une adresse mail.

On choisit l'option **New Moov.** Avec **Create a Moov**, on donne un titre à son animation. On peut choisir un thème (**Choose a style**) ou démarrer avec une page blanche (**Just let me in**).

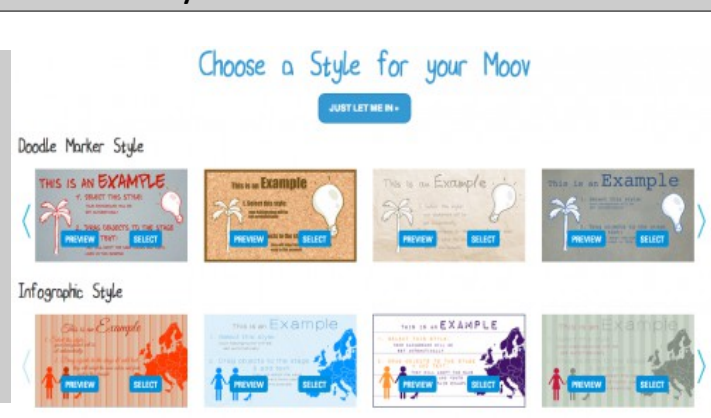

## Libraries  $\circ$ ing project TEST1 | M  $\alpha$ Infographic Style Essayons de crée un Book trailer avec Moovly moovlu H .<br>Int Hand In  $1040$  $\alpha$  b  $\Box$  b P • La **librairie à gauche** permet d'insérer des dessins fixes ou animés. On peut aussi télécharger ses propres images, vidéos ou sons. • La **barre d'outil en haut** permet d'éditer le texte, d'aligner, d'inverser les objets, de zoomer. ۰ **add** • La **zone de droite** permet de paramétrer les objets sélectionnés dans la diapo : couleur, police du texte, taille... Par défaut, ce sont les paramètres globaux<sup>(«</sup> Animation Settings » de la  $\equiv$  to 4)  $\frac{1}{2}$ G vidéo.**TEST1**  $\overline{\mathcal{X}$  **F**  $\hat{F}$  $\blacktriangleright$  24  $\overline{T}$  $\Theta$   $\blacksquare$ п

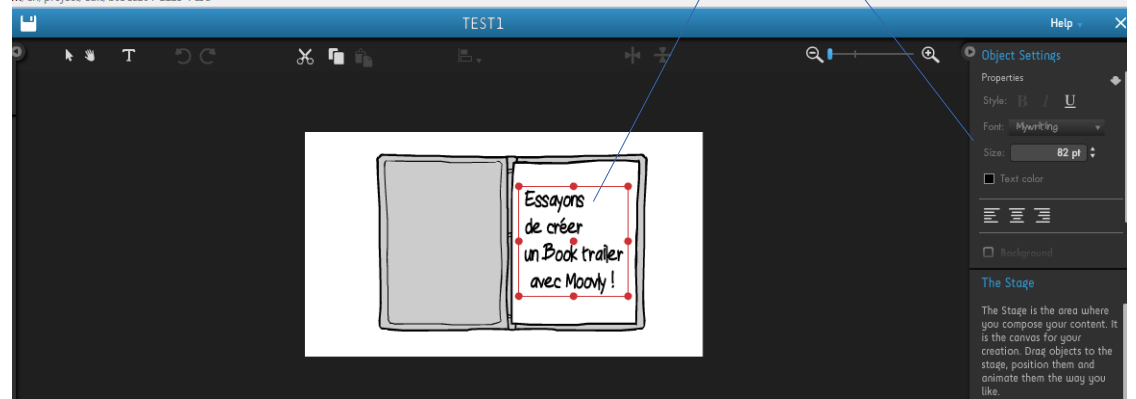

La **ligne du temps** en bas permet de gérer la durée de la vidéo et l'ordre et le temps d'apparition de chaque élément, musique comprise. Chaque objet a sa ligne grise : on peut ainsi visualiser et corriger les durées avec la souris, et vérifier en mode lecture.

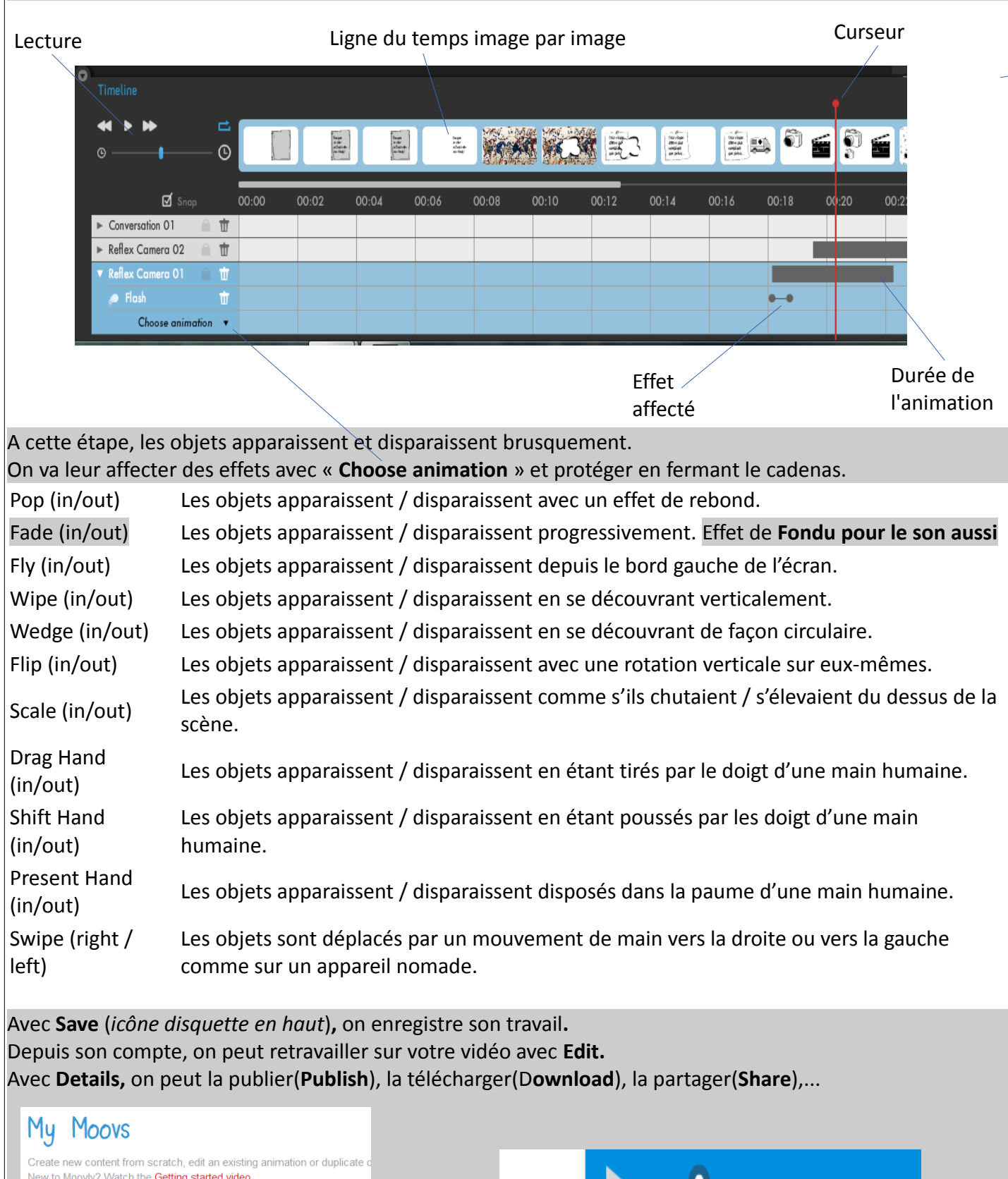

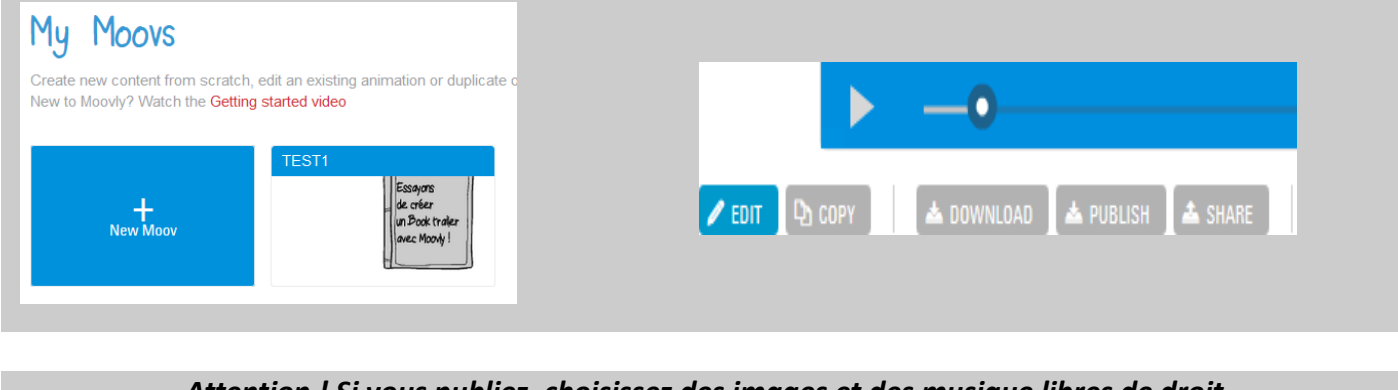

*Attention ! Si vous publiez, choisissez des images et des musique libres de droit.*